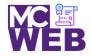

## **Front-End Web Certification Rubric**

## Student Name: Nathaniel W. Ruffin

| HTML5 Course No. ITI 481 | CRN: 33983 |
|--------------------------|------------|
|--------------------------|------------|

| Evaluation Metric                                                                                            | Completed                   | Not<br>Completed | Recommended Remediation |  |  |
|----------------------------------------------------------------------------------------------------|-----------------------------|------------------|-------------------------|--|--|
| Session II Exercise Project                                                                                  | Session II Exercise Project |                  |                         |  |  |
| Copy Exercise 1 files and image folder from local development folder to live server.                         | $\checkmark$                |                  |                         |  |  |
| Complete exercise 3.1 - Create single page Homepage with the following elements:                             |                             |                  |                         |  |  |
| 1. Header Image and Titles                                                                                   | $\checkmark$                |                  |                         |  |  |
| 2. Main Section with h2 and h3 title Elements                                                                | $\checkmark$                |                  |                         |  |  |
| 3. Format Speakers with h3 title elements and pictures.                                                      | $\checkmark$                |                  |                         |  |  |
| 4. Format Footer                                                                                             | $\checkmark$                |                  |                         |  |  |
| 5. Format character entities.                                                                                | $\checkmark$                |                  |                         |  |  |
| Session III Exercise Projects                                                                                |                             |                  |                         |  |  |
| <ol> <li>Copy Exercise 1 files and image folder from local<br/>development folder to live server.</li> </ol> | $\checkmark$                |                  |                         |  |  |
| Complete exercise 4.1 - Format the home page using CSS style rules.                                          |                             |                  |                         |  |  |

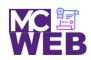

| Evaluation Metric                                                                  | Completed    | Not<br>Completed | Recommended Remediation |
|------------------------------------------------------------------------------------|--------------|------------------|-------------------------|
| 1. Add a link to the external CSS file to the home page.                           | ✓            |                  |                         |
| 2. Apply CSS style rules to the header element.                                    | $\checkmark$ |                  |                         |
| 3. Apply CSS style rules to the main element.                                      | $\checkmark$ |                  |                         |
| 4. Apply CSS style rules to the footer element.                                    | $\checkmark$ |                  |                         |
| Complete exercise 5.1 and 5.2 - Enhance the home page using CSS style rules.       |              |                  |                         |
| 1. Enhance the CSS style rules for the body element.                               | $\checkmark$ |                  |                         |
| 2. Enhance the CSS style rules for the border HTML elements.                       | ✓            |                  |                         |
| 3. Enhance the CSS style rules for the margin and padding for the HTML elements.   | $\checkmark$ |                  |                         |
| 4. Add the CSS rounded corners and shadow CSS style rules to the Speakers heading. | $\checkmark$ |                  |                         |
| Complete Exercise 5-1 - Enhance the Town Hall home page                            |              |                  |                         |
| 1. Enhance the style rule for the body.                                            | $\checkmark$ |                  |                         |
| 2. Add the other borders and another background color.                             | $\checkmark$ |                  |                         |
| 3. Set the padding for the header, main element, and footer.                       | $\checkmark$ |                  |                         |
| 4. Set the padding for the headings and text.                                      | ✓            |                  |                         |
| 5. Italicize the blockquote element.                                               | $\checkmark$ |                  |                         |

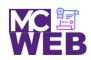

| Evaluation Metric                                                                        | Completed    | Not<br>Completed | Recommended Remediation |
|------------------------------------------------------------------------------------------|--------------|------------------|-------------------------|
| Add a linear gradient as the background for the header.                                  | $\checkmark$ |                  |                         |
| Complete exercise 5.2 – Add rounded corners and box shadow to the Speakers heading:      |              |                  |                         |
| Add a double rounded border with rounded corners and box shadow to the speakers heading. | $\checkmark$ |                  |                         |
| Session IV Exercise Projects                                                             |              |                  |                         |
| Complete exercise 6.1 – Enhance Town Hall Home Page                                      |              |                  |                         |
| 1. Enhance the HTML and CSS to provide for two columns.                                  | <b>√</b>     |                  |                         |
| 2. Get the headings right.                                                               | ✓            |                  |                         |
| Exercise 6.2 – Add the Speaker of the Month to the Home Page                             |              |                  |                         |
| 1. Enhance the HTML page.                                                                | <b>√</b>     |                  |                         |
| 2. Enhance the CSS for the Home page                                                     | $\checkmark$ |                  |                         |
| Exercise 6.2 – Add the Speaker Page                                                      |              |                  |                         |
| 1. Create CSS and HTML files for Speaker page.                                           | <b>√</b>     |                  |                         |
| 2. Modify the HTML on the Speaker page.                                                  | $\checkmark$ |                  |                         |
| 3. Modify the CSS on the Speaker page.                                                   | <b>√</b>     |                  |                         |
| Complete exercise 7.1 – Enhance Town Hall Home Page                                      |              |                  |                         |

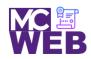

| Evaluation Metric                                              | Completed    | Not<br>Completed | Recommended Remediation |  |
|----------------------------------------------------------------|--------------|------------------|-------------------------|--|
| 1. Add HTML for main navigation menu.                          | $\checkmark$ |                  |                         |  |
| 2. Add CSS for main navigation menu.                           | <b>√</b>     |                  |                         |  |
| 3. Create and format submenu.                                  | $\checkmark$ |                  |                         |  |
| 4. Change bullets in unordered list.                           | $\checkmark$ |                  |                         |  |
| Complete exercise 7.2 – Add navigation menu to speaker's page. |              |                  |                         |  |
| 1. Add navigation menu to speaker's page.                      | ✓            |                  |                         |  |

Notes: